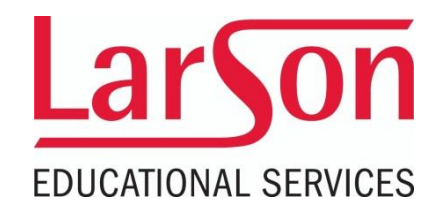

# How To Schedule Your **FLORIDA INSURANCE EXAM**

You can schedule your Florida insurance exam at any time. Completion of the pre-licensing course is NOT required in order to schedule the test. Our recommendation is to take the state exam 5-10 days AFTER you've completed your course. Scheduling can be completed by calling **1.888.274.2020** or on the PearsonVue website by following the steps below.

## **STEP 1** Create an Account or Sign In

Go to<https://www6.pearsonvue.com/testtaker/signin/SignInPage/FLINS> If this is the first time you've scheduled an exam on PearsonVue's website, click "create a new web account". If you're a returning test-taker, enter your Username and Password and click the "Sign In" button.

### **PEARSON**

**PEARSON VUE** 

### **Florida Department of Financial Services**

Sign in

All fields are required.

Click "create a web account" if this is the first time you've scheduled an exam on this website. Otherwise *Sign In* with your account information.

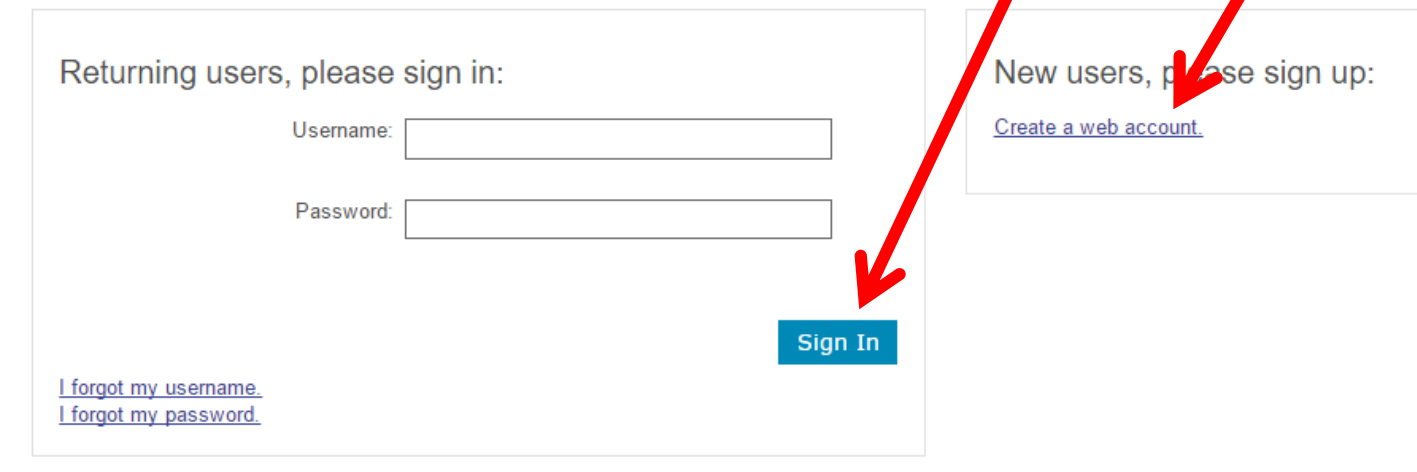

ALWAYS LEARNING

## **STEP 2** Enter Your Information (new account)

On this page you will enter your legal **First Name** and **Last Name** in the boxes. Make sure it is the same information you provided to the DBPR when you submitted your application. You will also provide your Social Security number and email address.

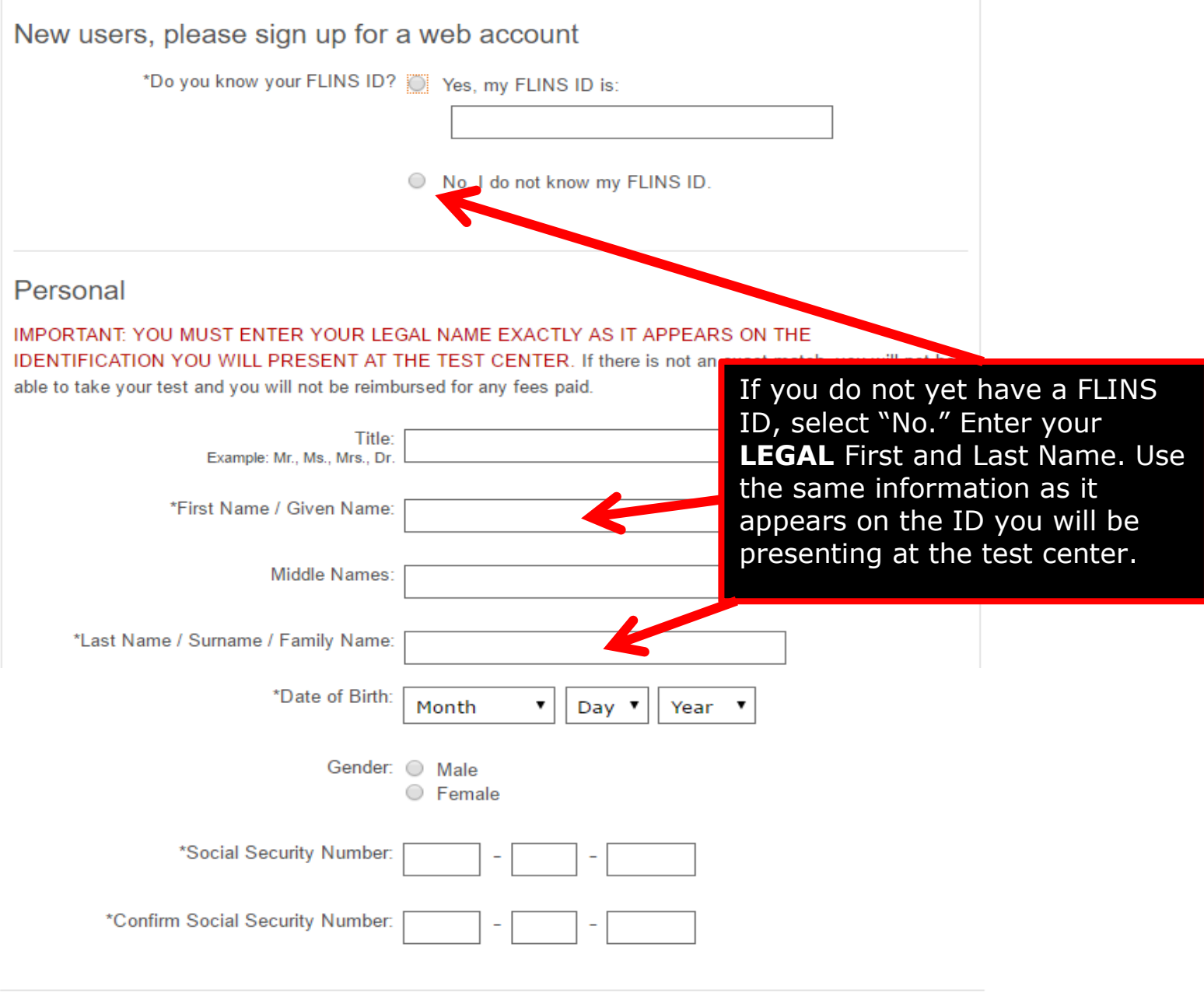

### Email

Most email correspondence is sent immediately, but some may take up to 24 hours. If you do not receive an email, please check your spam or bulk email folder. We never sell email addresses.

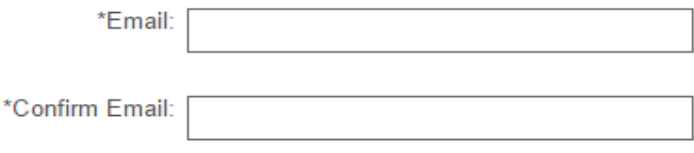

# **STEP 3** Select your exam

On this page you will select which exam you are taking:

- $(0240) = 40$  Hour Health Agent Course
- $(0215) = 60$  Hour Health & Life (Including Variable Annuities & Contracts) Course
- (0214) = 40 Hour Life (Including Variable Annuities & Contracts) Course

## **Select Exam**

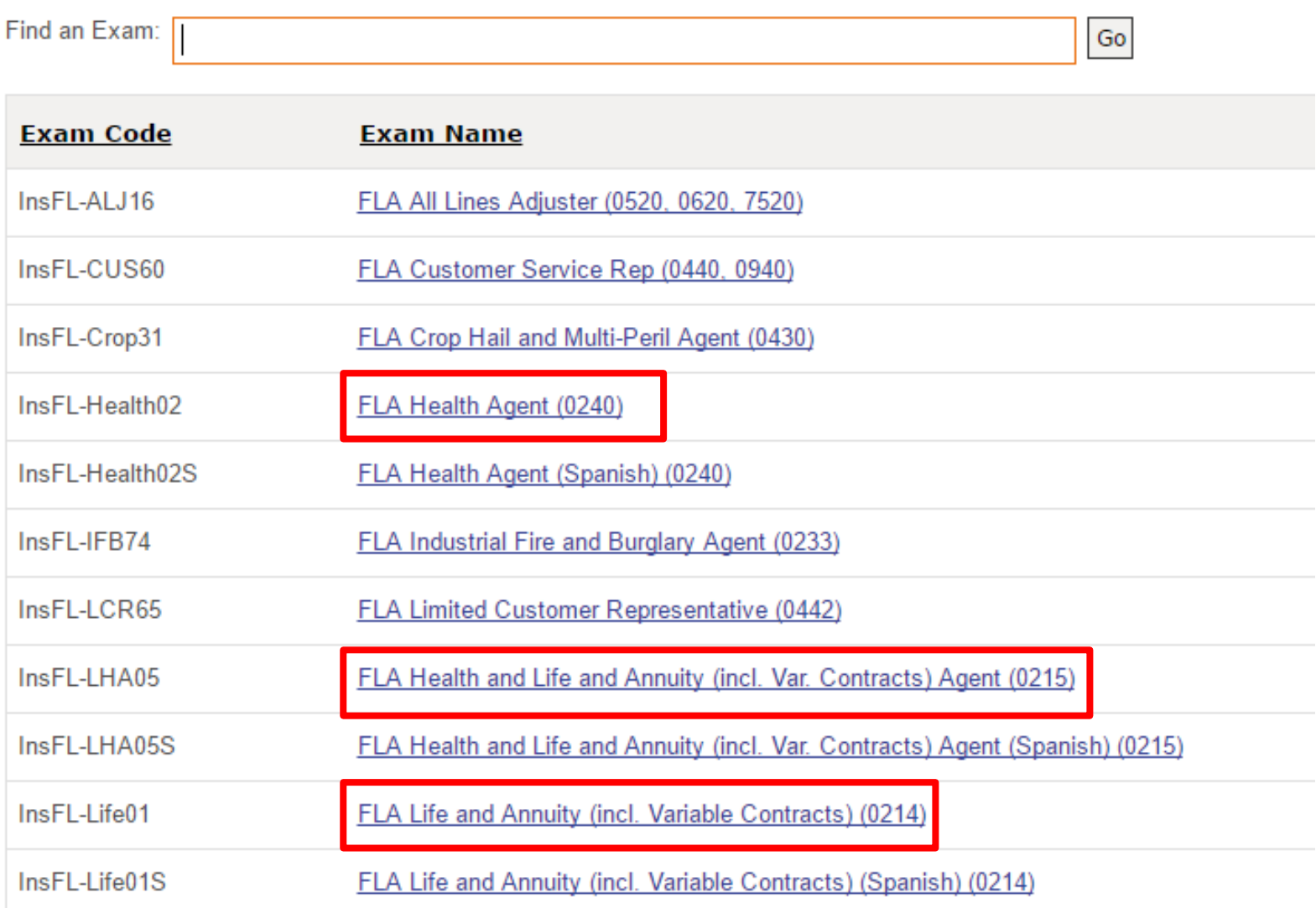

## **STEP 4** Verify Exam Details

Verify that that the exam name, price and language are correct. Click "Schedule this Exam" if they are correct.

### **Exam Details**

Signed In as: 1 **FLINS ID: F** 

Exam: InsFL-LHA05: FLA Health and Life and Annuity (incl. Var. Contracts) Agent (0215) **View Testing Policies** 

Exam Modules: FL-LH: FL Health and Life and Annuity (incl. Var. Contracts) Agent (0215)

Price\*: USD 42.00

Language: English

\*Prices listed are based on today's date and do not include local taxes which may be applicable.

Previous

**Schedule this Exam** 

## **STEP 5** Additional Questions and Exam Confirmation

Only one (1) question is required on this page. Select the status of your prelicensing education. Choices are:

- I have completed my pre-licensing course
- I am in the process of completing my pre-licensing course

### Additional Questions from Florida Department of Financial **Services**

For: InsFL-LHA05: FLA Health and Life and Annuity (incl. Var. Contracts) Agent (0215)

Required information is marked with an asterisk (\*).

Enter information on this page in the Roman alphabet. (Alphanumeric)

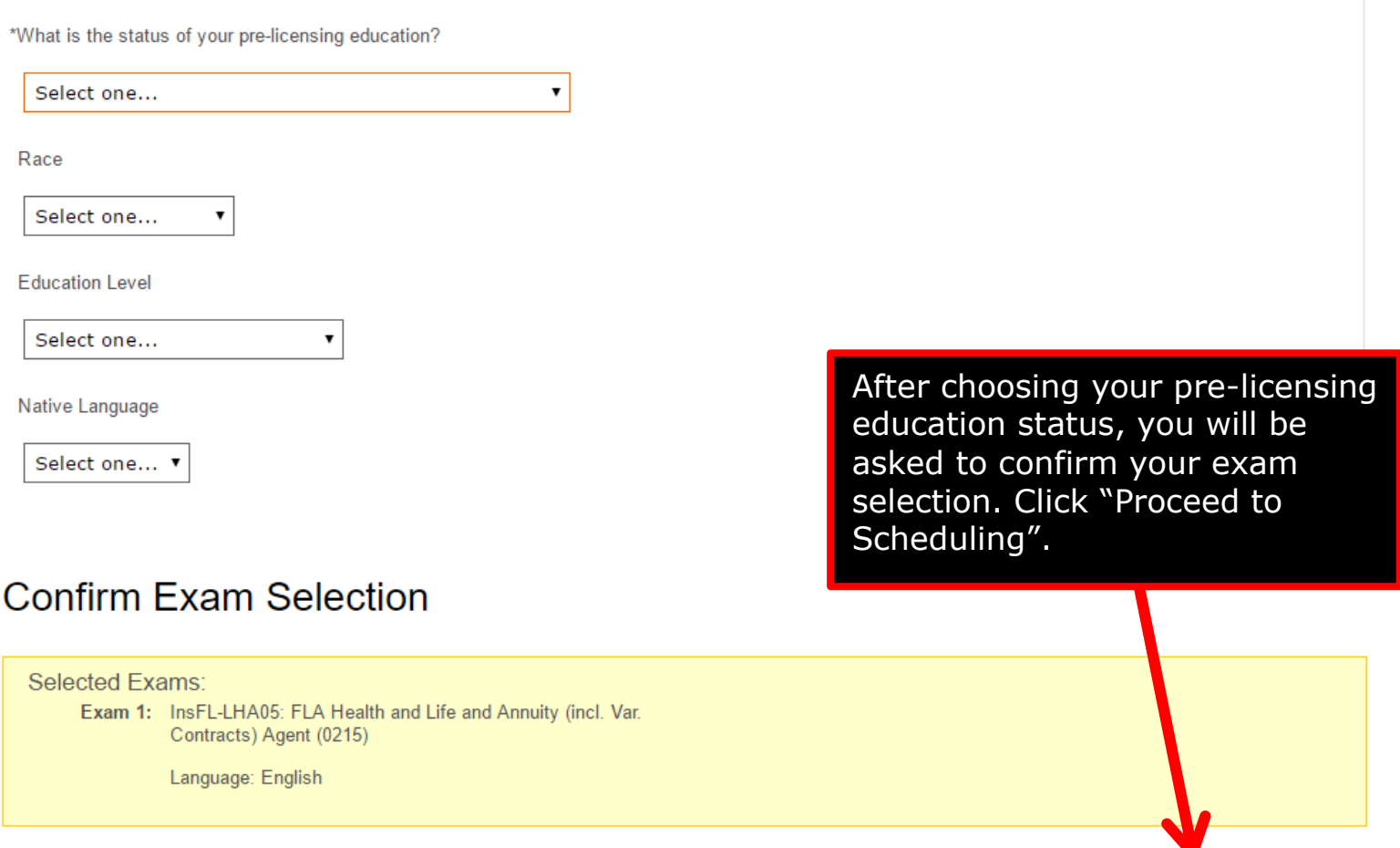

**Previous** 

Proceed to Scheduling

**Consecutive Appointments** 

You may add one or more exams to take on the same day (for a total appointment time of 6 hours / 360 minutes). Tell me more.

Add another exam to take on the same day

**STEP 6** Select a Test Center and Test Date and Time You can schedule an exam date and time for any PearsonVue test center in the country. You can select up to three (3) test centers to compare availability. After you have selected your test center(s), click the "Next" button to choose your test date and time.

You can select up to three test centers to compare availability.

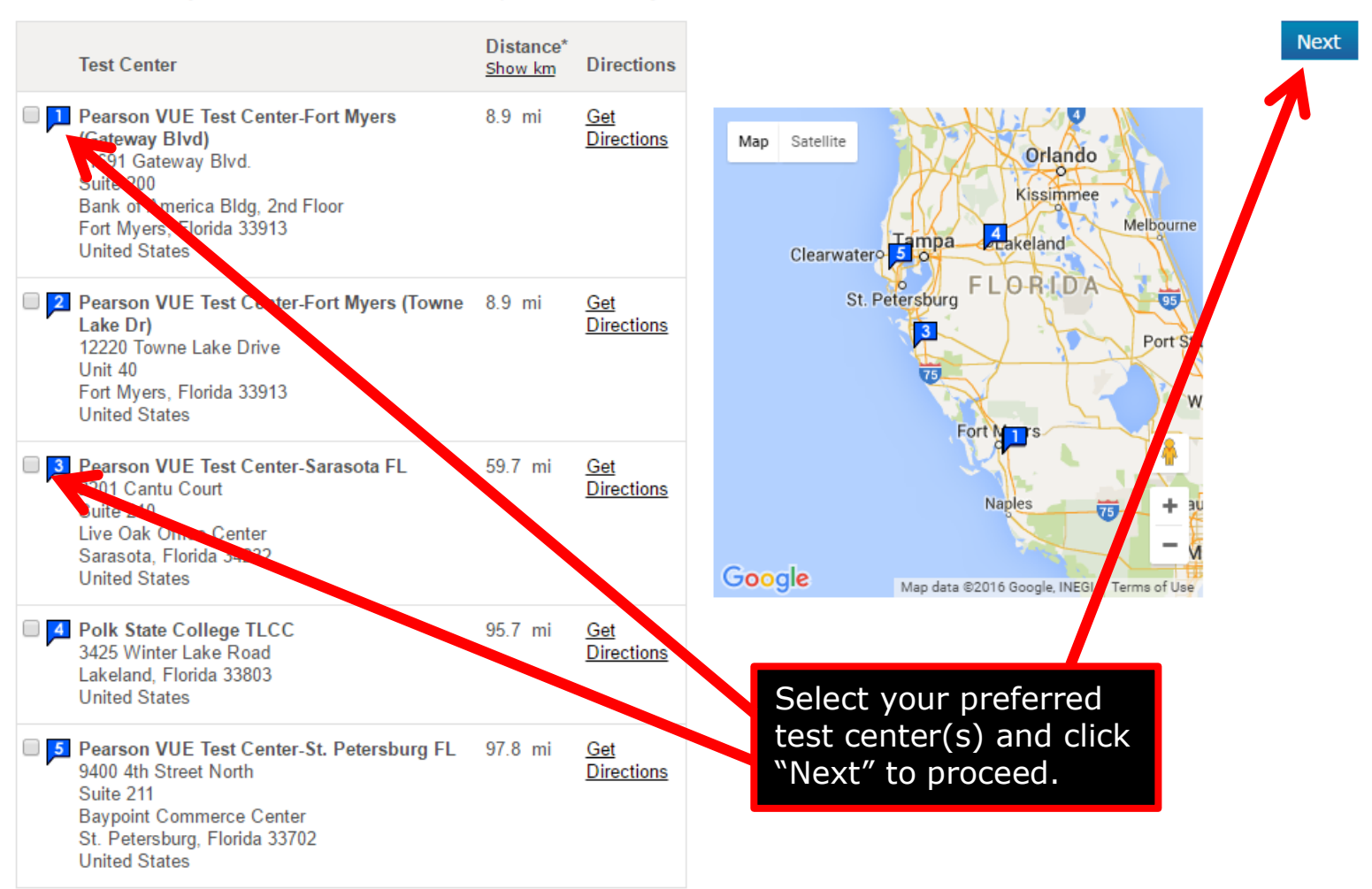

### **Additional PearsonVue Exam Information**

We ask that you arrive at the test center 30 minutes before your scheduled appointment time. This will give you adequate time to complete the necessary sign-in procedures. If you arrive more than 15 minutes late for an exam and are refused admission, exam fees will be forfeited.

ITEMS YOU WILL NEED TO BRING:

Candidate must present one (1) form of current unexpired signature identification. The name on the identification must exactly match the name on the registration. The identification must be in English, government issued, photo-bearing with a valid signature.

The candidate's identification and other documentation will be reviewed and they will be photographed for the score report. No personal items may be taken into the testing room. This includes all bags, books not authorized by the sponsor, notes, phones, pagers, watches and wallets.

#### **Reschedule Policy**

\*If you wish to reschedule your exam, you must contact Pearson VUE at least 48 hours prior to your exam appointment date. Rescheduling an exam less than 48 hours prior to your exam date is subject to forfeiture of your exam fee. No shows are also subject to forfeiture of the exam fee.

#### **Cancellation Policy**

\*If you wish to cancel your exam, you must contact Pearson VUE at least 48 hours prior to your exam appointment date. Canceling an exam less than 48 hours prior to your exam date is subject to forfeiture of your exam fee. No shows are also subject to forfeiture of the exam fee.

#### **REVIEW OF EXAMS**

Candidates may review an examination they have failed by contacting Pearson VUE at (888) 274-2020. There are no fees for this review, although candidates must request and complete examination reviews within ninety (90) days of the original examination date. Only the last examination the candidate took, along with the answers he/she gave, is available for review. Candidates may not review an examination more than once.

**Office Hours** (Closed on holidays) Monday to Friday *7:00 am–10:00 pm CT* Saturday *7:00 am–4:00 pm CT* Sunday *9:00 am–3:00 pm CT*

### **Contact PearsonVue**

Phone: 888.204.6289 Email: pearsonvuecustomerservice@pearson.com